# **RUT301 Email Relay**

[Main Page](https://wiki.teltonika-networks.com/view/Main_Page) > [RUT Routers](https://wiki.teltonika-networks.com/view/RUT_Routers) > [RUT301](https://wiki.teltonika-networks.com/view/RUT301) > [RUT301 Manual](https://wiki.teltonika-networks.com/view/RUT301_Manual) > [RUT301 WebUI](https://wiki.teltonika-networks.com/view/RUT301_WebUI) > [RUT301 Services section](https://wiki.teltonika-networks.com/view/RUT301_Services_section) > **RUT301 Email Relay**

The information in this page is updated in accordance with firmware version **RUT301 R 00.07.08**.

 $\Box$ 

## **Contents**

- [1](#page--1-0) [Summary](#page--1-0)
- [2](#page--1-0) [Email Relay Configuration](#page--1-0)
- [3](#page--1-0) [Server](#page--1-0)
- [4](#page--1-0) [Proxy](#page--1-0)
- [5](#page--1-0) [Command line](#page--1-0)

### **Summary**

**Email Relay** is an e-mail store-and-forward message transfer agent and proxy server. The service does three things:

- Stores any incoming e-mail messages that it receives
- Forwards e-mail messages on to another remote e-mail server
- Serves up stored e-mail messages to local e-mail reader programs

More technically, it acts as a SMTP storage daemon, a SMTP forwarding agent, and a POP3 server.

This manual page provides an overview of the Email Relay functionality in RUT301 devices.

**Note:** Email Relay is additional software that can be installed from the **System → [Package](http://wiki.teltonika-networks.com/view/RUT301_Package_Manager) [Manager](http://wiki.teltonika-networks.com/view/RUT301_Package_Manager)** page.

## **Email Relay Configuration**

This section displays Email Relays that are currently configured on the router. By default the list is empty. To add a new email relay, enter instance name, choose service mode and press 'Add'.

 $\pmb{\times}$ 

#### **Server**

 $\pmb{\times}$ 

**Field Value Description**

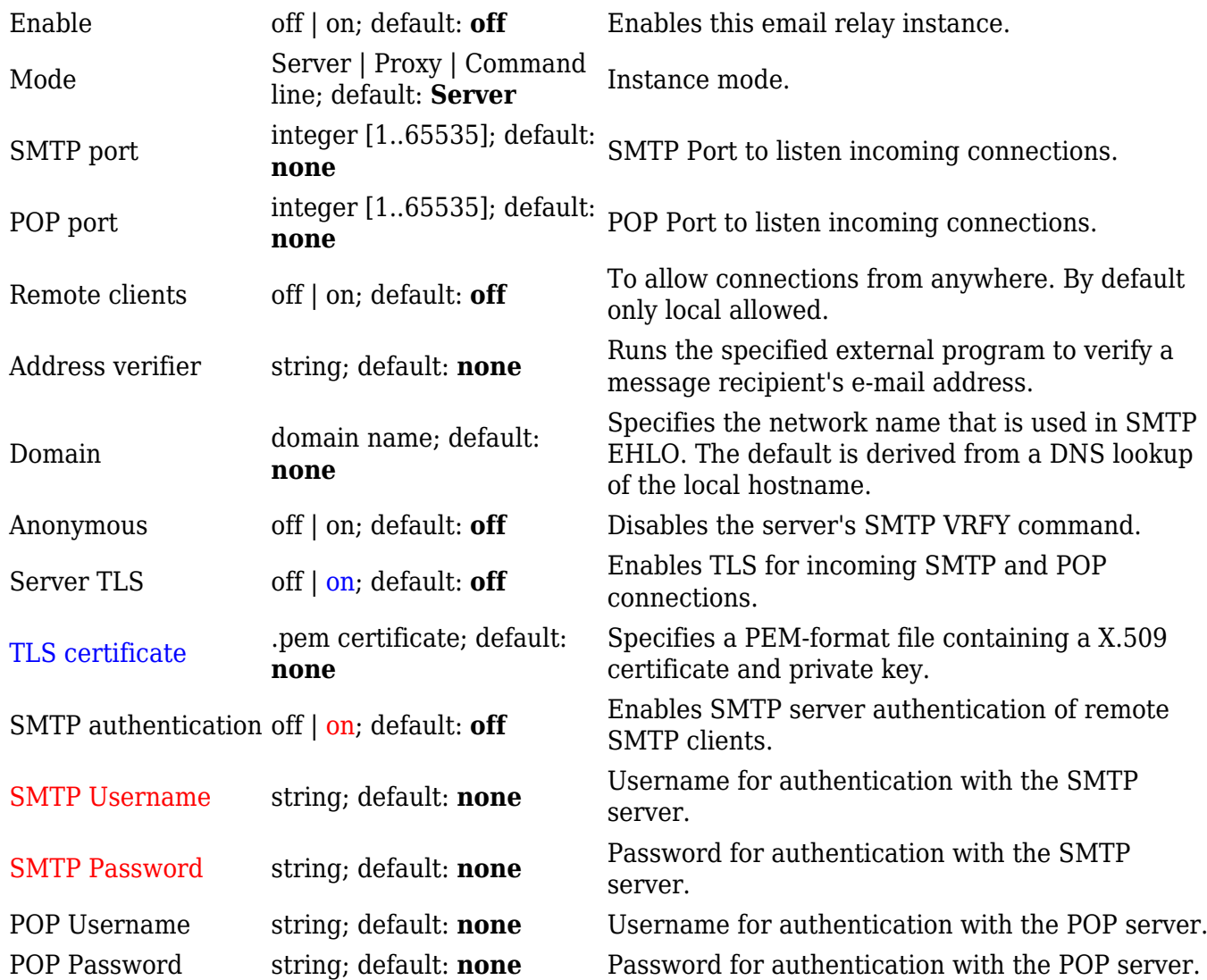

# **Proxy**

 $\pmb{\times}$ 

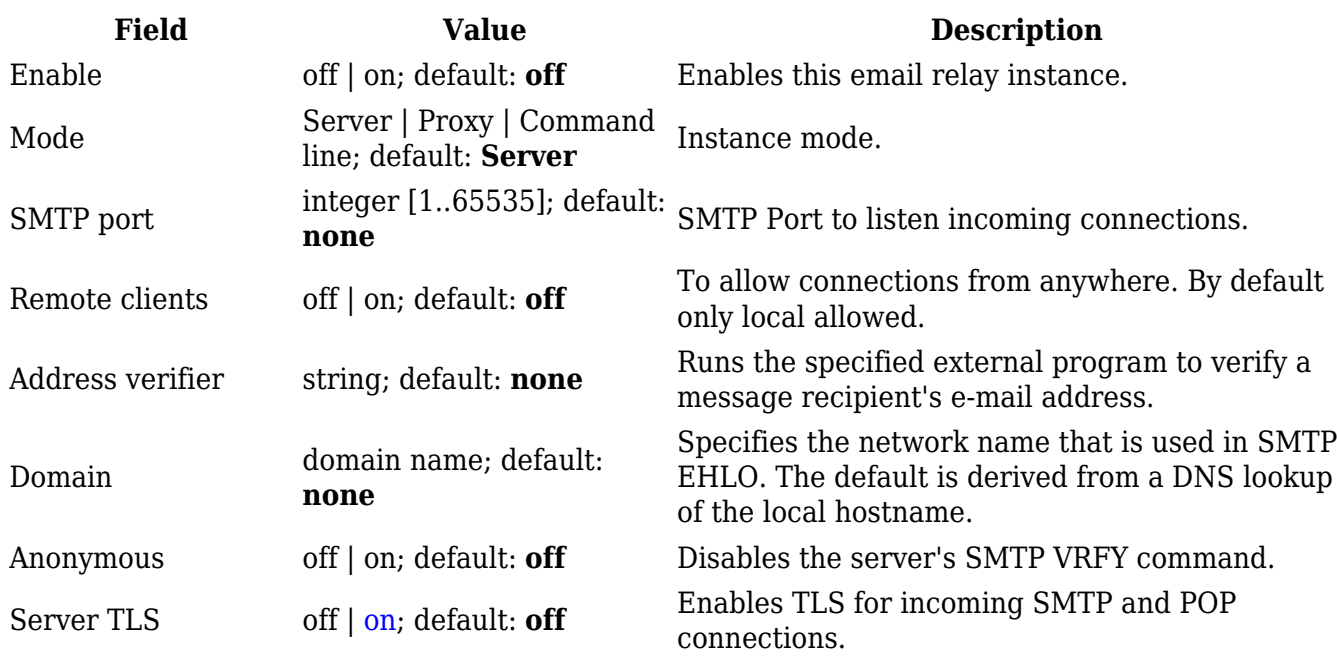

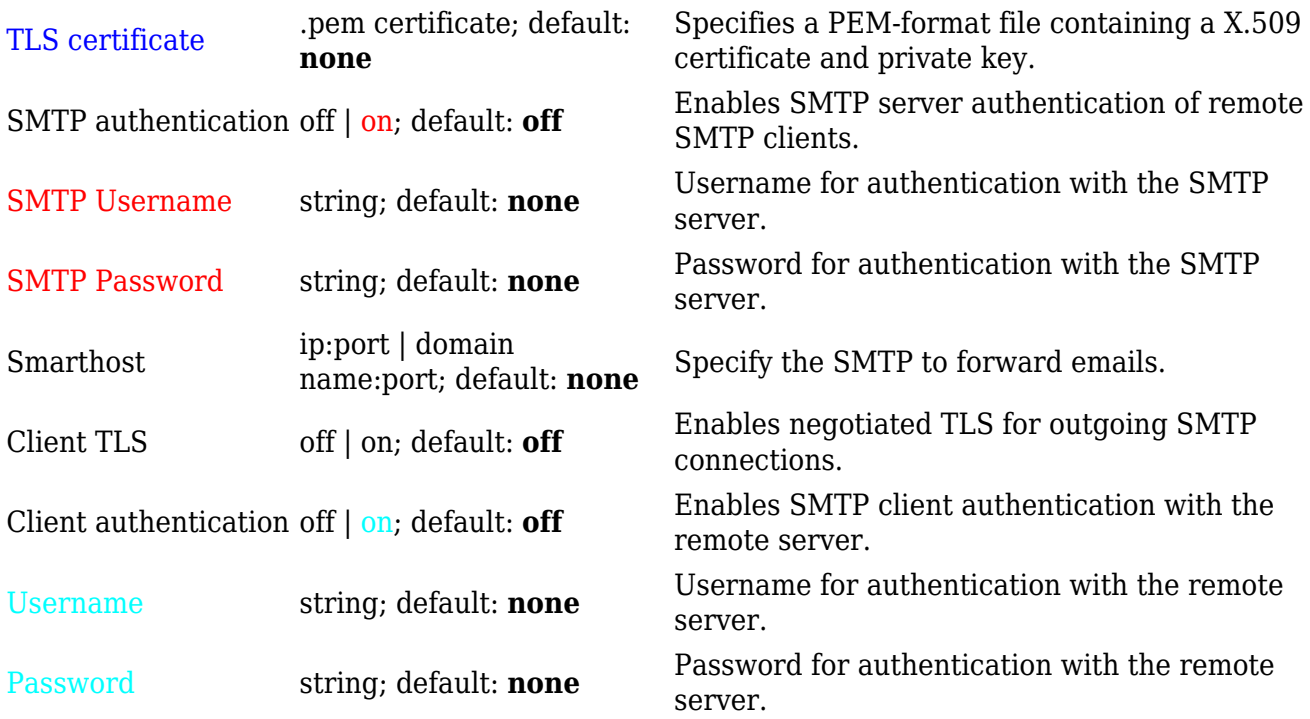

# **Command line**

 $\pmb{\times}$ 

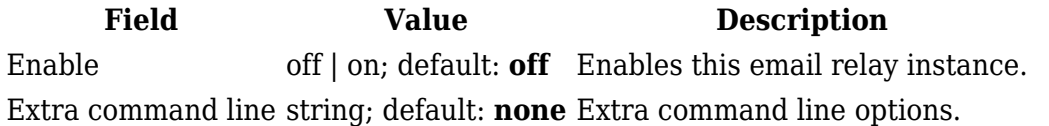